# DIPS FRONT

Dokumentasjon

Desember 2023

# Veileder til Årsskifte i CosDoc

\_\_\_\_\_\_\_\_\_\_\_\_\_\_\_\_\_\_\_\_\_\_\_\_\_\_\_\_\_\_\_\_\_\_\_\_\_\_\_\_\_\_\_\_\_\_\_\_\_\_\_\_\_\_\_\_\_\_\_\_\_\_\_\_\_\_\_\_\_\_

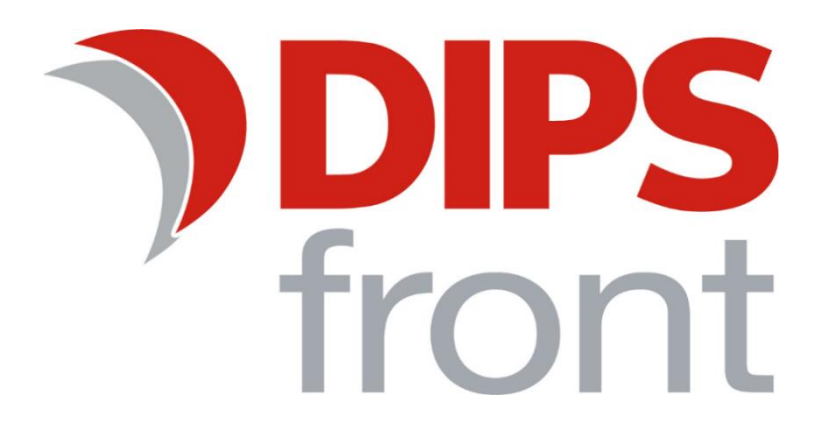

# Innhold

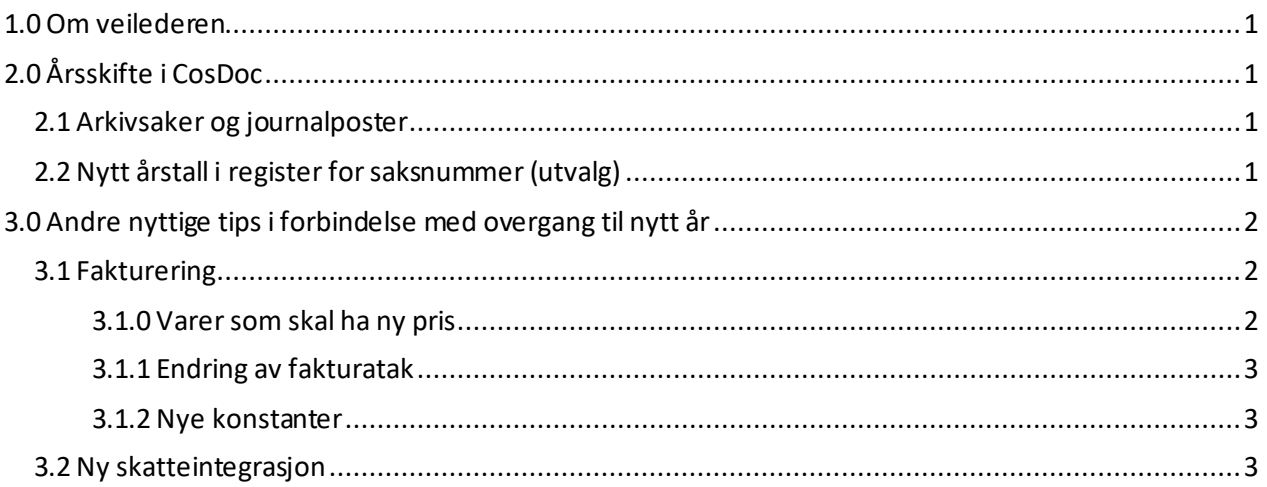

Uautorisert reproduksjon, redigering, publisering og salg av dette dokumentet er ikke tillatt. Dette dokumentet kan ikke kopieres/og eller distribueres til andre enn internt ansatte i din organisasjon. Det kan heller ikke reproduseres i noen form, uten skriftlig samtykke fra DIPS Front AS. Dokumentet må ikke under noen omstendigheter publiseres offentlig på internett. Dokumentet kan kun distribueres videre elektronisk via lukket intranett eller andre løsninger som sikrer at dokumentet kun er tilgjengelig for organisasjonens ansatte.

**COPYRIGHT © DIPS Front AS** 

## <span id="page-2-0"></span>1.0 Om veilederen

Denne veilederen har til hensikt å veilede deg gjennom overgang til nytt år i CosDoc. De fleste av våre kunder benytter kun *ett* utvalg som kalles *Delegasjonsvedtak*, men vi anbefaler at dere endrer årstall i alle utvalg som er registrert i CosDoc, slik at det blir oversiktlig og korrekt. Det er to prosedyrer som må utføres.

## <span id="page-2-1"></span>2.0 Årsskifte i CosDoc

Årsskifte i CosDoc bør gjøres så raskt som mulig etter årsskiftet. Eventuelt så sent som mulig i desember, slik at man ikke kommer til å opprette nye arkivsaker eller registrere nye søknadsaker før årsskifte. Klargjøring for nytt år i CosDoc kan dere utføre selv, eller ved bistand fra oss. Eventuell bistand fra DIPS Front vil være endring av årstall og journalposter, samt endring av saksnummer. Endring av konstanter i Fakturamodulen vil ikke være en del av tjenesten.

Fastpris for bistand knyttet til årsskifte finner dere i nyhetsbrevet. Bestilling gjøres ved å opprette supportsak i DIPS Kundesak med kategori *Bestilling*.

#### <span id="page-2-2"></span>2.1 Arkivsaker og journalposter

Journalpost-nummer og arkivsaksnummer må stilles til nytt årstall. Dette gjøres via et skript som skal kjøres mot databasen.

- 1) IT eller driftsansvarlig må laste ned skript herfra; [Skript Årsskifte i CosDoc](https://365dips.sharepoint.com/:u:/s/DIPS-Avdeling-Front/Ea0spjR6jV5EoIWuD9ppbOQBDuygRP4OJeIBnH-yoIO1Fw?e=IaKdR6) 2023/2024
- 2) Kjør skriptet mot CosDoc sin driftsdatabase, kursdatabase og eventuelle test-databaser

#### <span id="page-2-3"></span>2.2 Nytt årstall i register for saksnummer (utvalg)

Saksnummer i utvalg stilles til nytt årstall i register for saksnummer. Endringene må gjøres av systemansvarlig/bruker med tilgang til utvalgsregisteret og saksnummerregisteret.

- 1) Start CosDoc
- 2) Velg *Innstillinger -> Administrasjon -> Saksbildet -> Saksnummer*
- 3) Hent frem de ulike utvalg etter tur ved å dobbeltklikke på hver linje

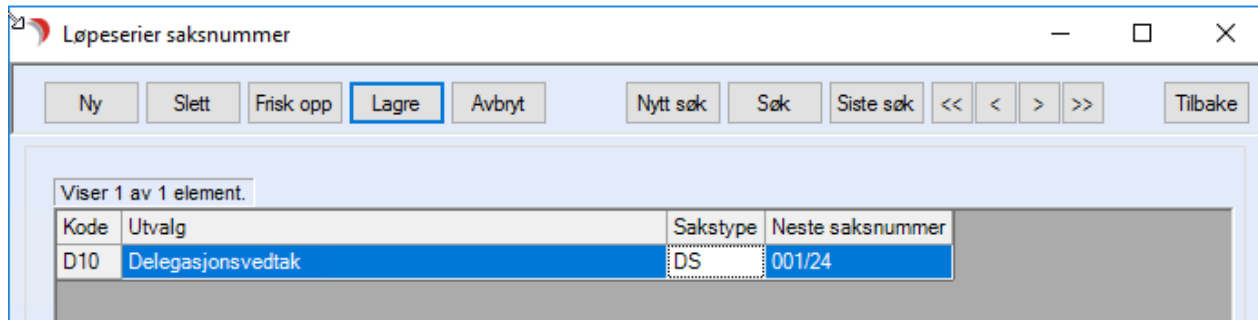

4) Et nytt bilde vises for hvert utvalg. Skriv inn nytt saksnummer og årstall for neste år i feltet *Neste saksnummer*.

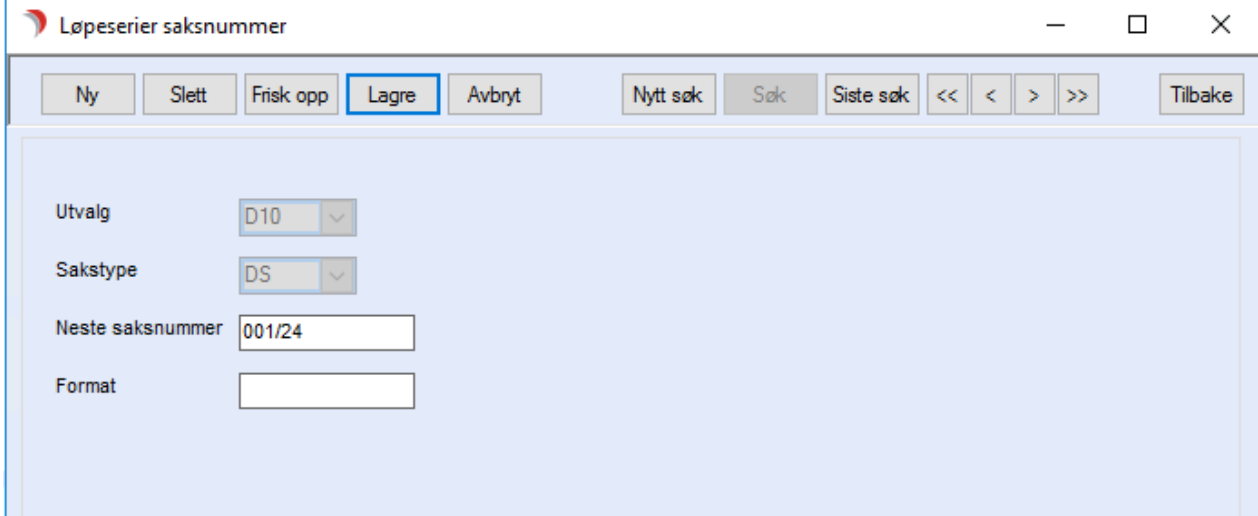

- 5) Trykk på knappen *Lagre* og så på knappen *Siste søk* for å komme tilbake til listen over utvalg.
- 6) Har du flere utvalg registrert, så dobbeltklikk inn på neste utvalg i listen og gjenta *steg 4 og 5*.
- 7) Klikk på *Tilbake* for å lukke bildet for løpeserier for saksnummer.

### <span id="page-3-0"></span>3.0 Andre nyttige tips i forbindelse med overgang til nytt år

(Dette inngår ikke i bestilling ved endring av Årsskifte)

#### <span id="page-3-1"></span>3.1 Fakturering

#### <span id="page-3-2"></span>*3.1.0 Varer som skal ha ny pris*

#### Gå til *Innstillinger/Administrasjon/Fakturering/Systemfunksjoner - Vare/Pris*.

Åpne varen som skal ha ny pris fra nyttår. Sett Periode Til-dato 31.12.åååå (årstallet for året som avsluttes) og *lagre*. Klikk *Ny* og *Kopi*. Sett

Periode Fra-dato 01.01.åååå (årstallet for nytt år med ny pris). Slett dato i Periode Til-feltet. Marker prislinje som skal oppdateres med ny pris. Ny pris kan nå skrives inn i Pris-feltet. Er det flere priser på samme vare som skal oppdateres, marker neste prislinje som skal endres, og skriv inn ny pris i Pris-feltet.

Når alle priser er oppdatert, *Lagre*. Ny vare er nå klar til fakturering.

#### <span id="page-4-0"></span>*3.1.1 Endring av fakturatak*

#### Skal maksimal betaling for en vare endres ved årsskrifte, gå til *Innstillinger/Administrasjon/Fakturering/Systemfunksjoner - Fakturatak*.

Åpne taket som skal ha ny grense fra nyttår.

Sett Periode Til-dato 31.12.åååå (årstallet for året som avsluttes) og lagre. Klikk *Ny* og *Kopi*. Sett Periode Fra-dato 01.01.åååå (årstallet for nytt år med ny pris). Slett dato i Periode Til-feltet. Marker taklinje som skal oppdateres med nytt tak. Nytt tak kan nå skrives inn i Beløp-feltet. Er det flere nivå på samme tak som skal oppdateres, marker neste taklinje som skal endres, og skriv inn nytt takbeløp i Beløp-feltet.

#### <span id="page-4-1"></span>*3.1.2 Nye konstanter*

#### Gå til *Innstillinger/Administrasjon/Fakturering/Systemfunksjoner - Konstanter*.

Åpne sist registrerte konstant. Sett Periode Til-dato 31.12.åååå (årstallet for året som avsluttes) og *lagre*. Klikk *Ny* og *Kopi.*

Sett Periode Fra-dato 01.01.åååå (årstallet for ny konstant). Slett dato i Periode Til-feltet. Endre de beløper eller satser som skal endres. *Lagre*. Ny konstant er klar.

#### <span id="page-4-2"></span>3.2 Ny skatteintegrasjon

Skatteetaten benytter i dag TietoEvry som distributør av skatteopplysninger til kommunene gjennom Infotorg. Denne avtalen opphørte 16. november 2023. KS og Skatteetaten har etablert nye tjenester som skal erstatte dagens distribusjonsmodell. I praksis vil dette bety at kommunene må hente ut skatteopplysninger gjennom disse nye tjenestene.

Vi har derfor den siste tid arbeidet med en integrasjon mot KS for å tilby skatteopplysninger gjennom nye tjenester. Skatteintegrasjonen vil tilby opplysninger til bruk for beregning av egenbetaling praktisk bistand og langtidsopphold institusjon. Skatteintegrasjonen forutsetter CosDoc basis 23.0, noe som betyr at kommunene må igjennom en oppgradering av CosDoc for å få tilgang til funksjonaliteten. Skatteintegrasjonen har en årlig vedlikeholdskostnad.

Les mer om ny skatteintegrasjo[n her](https://www.dips.com/kommune/informasjon-og-nyheter/informasjon-cosdoc-23-og-skatteintegrasjon)